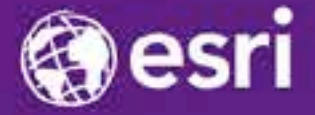

Esri International Developer Summit Palm Springs, CA

### **Using Python with ArcGIS Runtime Desktop SDKs**

Mike Branscomb and Elise Acheson

#### **Using Python with ArcGIS Runtime desktop SDKs**

- **Use Python with ArcGIS Runtime for geoprocessing:** 
	- **automating GIS tasks**
	- **modeling and analysis**
- **We will focus on integrating Python scripts into ArcGIS Runtime apps**
	- **Rather than on writing scripts**
- **We assume:**
	- **A working knowledge of Python**
	- **Some familiarity with ArcGIS Runtime**

#### **Python in ArcGIS Runtime**

- **Uses Runtime Local Server (Java, Qt, WPF, .NET)**
- **Local (offline) equivalent of geoprocessing services in ArcGIS Server**
	- **same concepts apply**
- **Subset of geoprocessing tools are supported in Local Server**
	- **anything dependent on MXD not supported (e.g. arcpy.mapping)**
	- **see list of [supported geoprocessing tools](https://developers.arcgis.com/java/guide/supported-geoprocessing-tools.htm) in SDK doc**
- **1. Write a Python script to consume in your Runtime app**
- **2. Package the script into a geoprocessing package (gpk)**
- **3. Consume the package/script in your Runtime app**

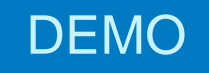

### **Writing a script for data management**

Mike Branscomb

#### To ListGeodatabaseFeatureClastes.py - C:\WORK\EVENTS\DevSummit2014\_ -Ele Edit Format Bun Options Windows Help # Import necessary modules import arepy **IMPORT OR** # Set variables from input parameters. workspace = arcpy. GetParameterAsText (0) # Set the current workspace arcpy.env.workspace - str(workspace) # Create the output table. outTableFc = acopy.CreateTable management ('in memory', 'featureclasses') # Set the field names and definitions for the output table. arcpy.AddField management (outTableFc, "name", "TEXT", "", "", 256) # Use the ListFeatureClasses function to return a list of FCs featureclasses = arcpy.ListTeatureClasses() # Create an insert cursor to insert rows into the output table. cur = arcpy.da.InsertCursor(outTableFc, ('name')) # For each featureclass insert the name into a new row in the table. ter featureclass in featureclasses: name - featureclass  $row = [name]$ cur.insertRowirow) del que # Set the output parameter. arcpy.SetParameterAsText(1,outTableFc) Lin: 30 Col: 2

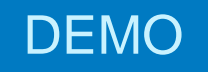

## **Writing a script for analysis**

Elise Acheson

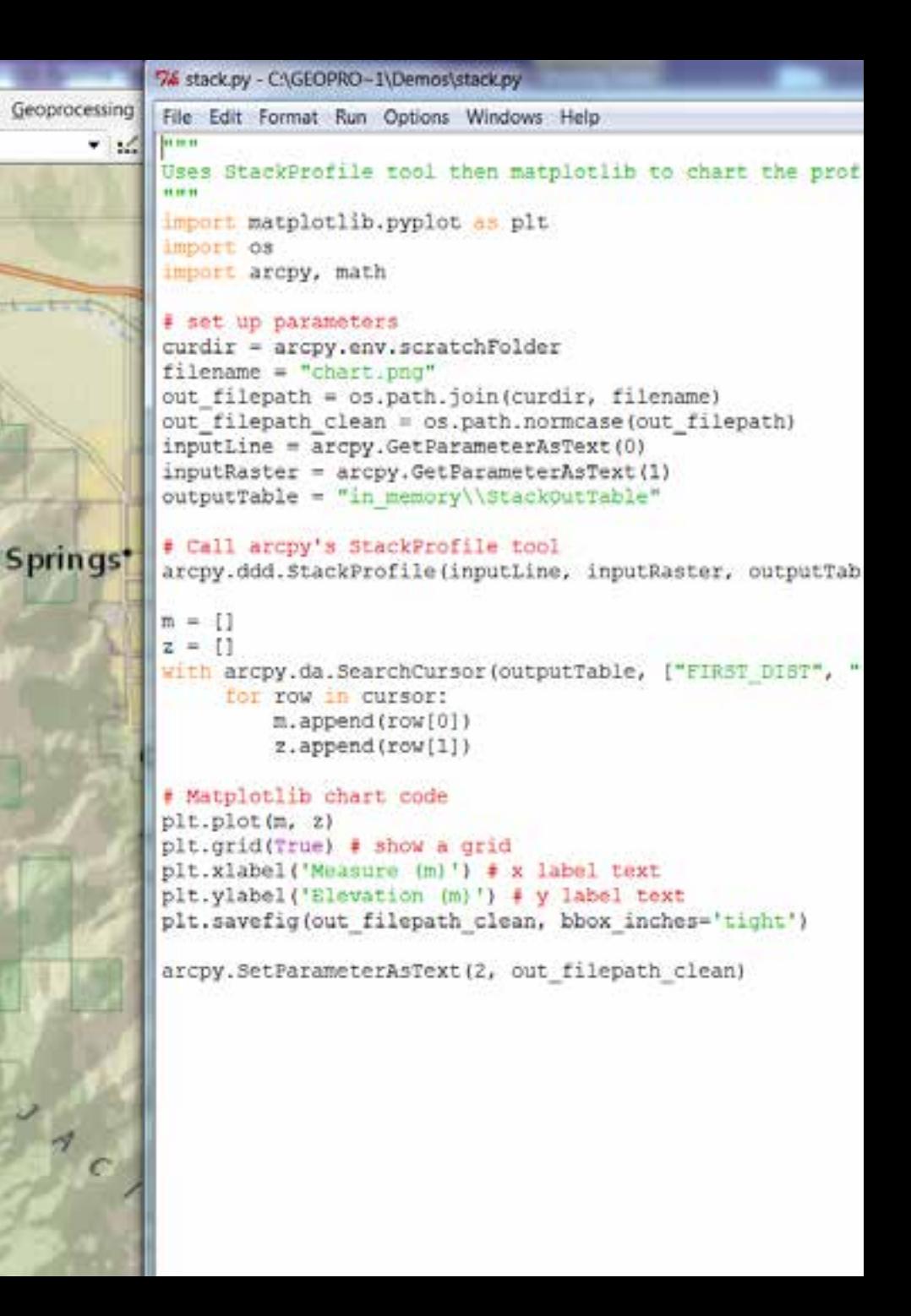

#### **Demo Summary**

- **Lots of Python samples on ArcGIS Resource Center**
	- **Each function has an example**
- **Write Python script in editor of your choice**
- **Import Python script to Toolbox**
- **Define parameter names and types**
	- **Must match order of inputs/output in script**
- **Run tool in Desktop**
	- **Needs to have valid inputs and outputs**
	- **Data may be incorporated into GPK – use small representative datasets**
- **Share Result as GPK**
- **Tool will be validated by ArcGIS analyzers**
	- **But cannot validate entire python script**

#### **Supported input and output data types**

- **Supported Input Data Types**
	- **Feature Set**
	- **Record Set**
	- **Standard Types (Long, Double, Boolean, Date, and String)**
	- **Multivalue**
- **Supported Output Data Types**
	- **Feature Set (Feature Classes)**
	- **Feature Layer and Raster Layers (Map Services)**
	- **Table**
	- **Standard Types (Long, Double, Boolean, Date, and String)**
	- **File**
	- **Multivalue**

#### **Writing scripts – Messages**

- **Can be useful for debugging**
- **arcpy.AddError("Uh-oh!")**
- **arcpy.AddWarning("Hello!")**
- **arcpy.AddMessage("Hello?")**
- **Remember: you need to programmatically iterate and display these**
	- **ArcMap displays them in the Results Window**

**What happens during packaging?**

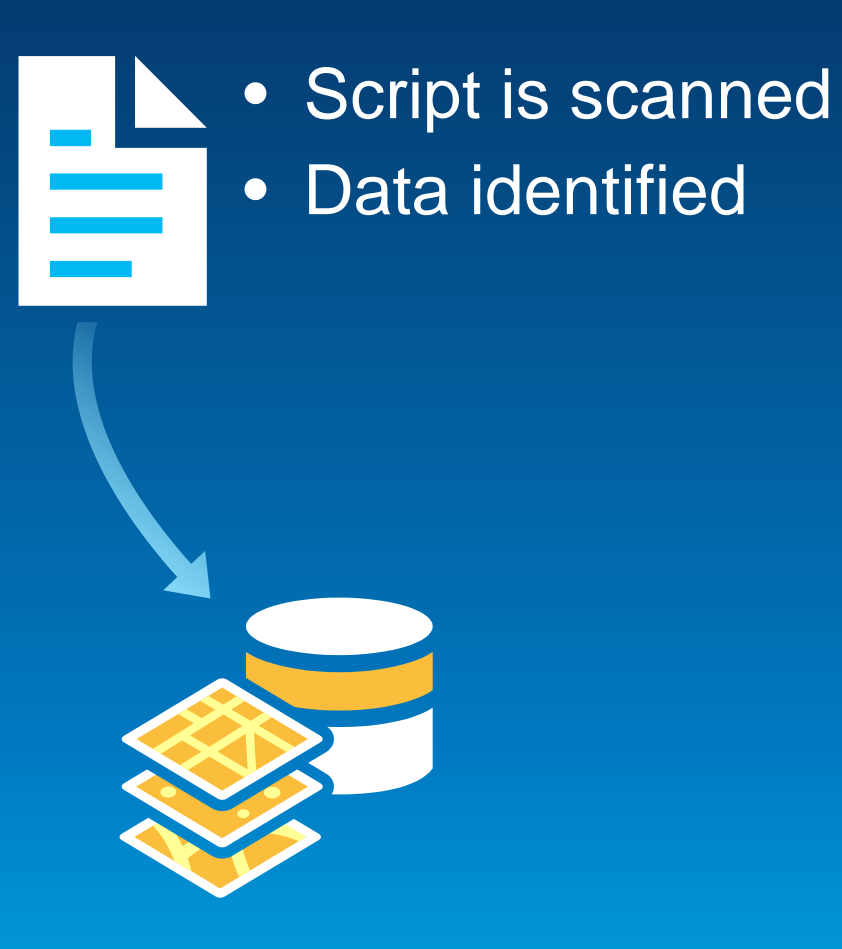

• **Packaging consolidates data, updates paths**

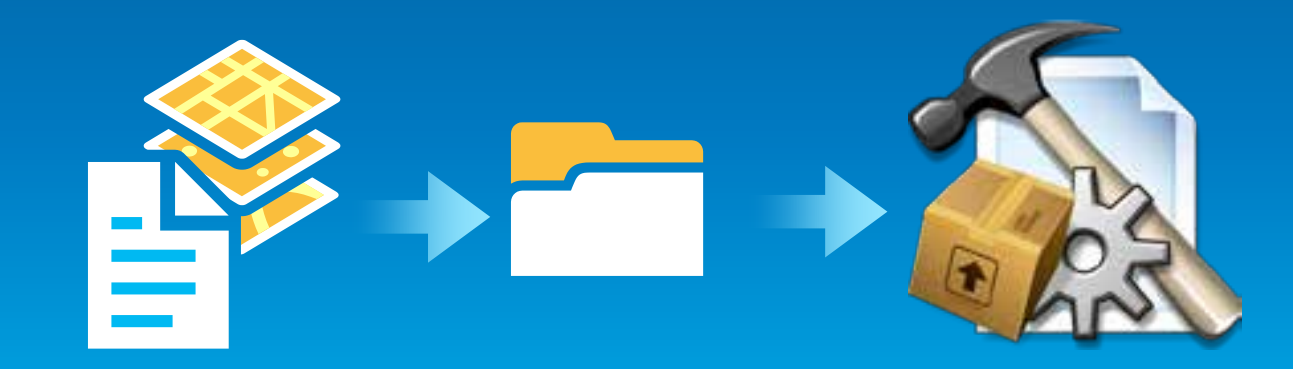

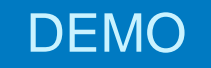

### **Consume the data management script**

Mike Branscomb

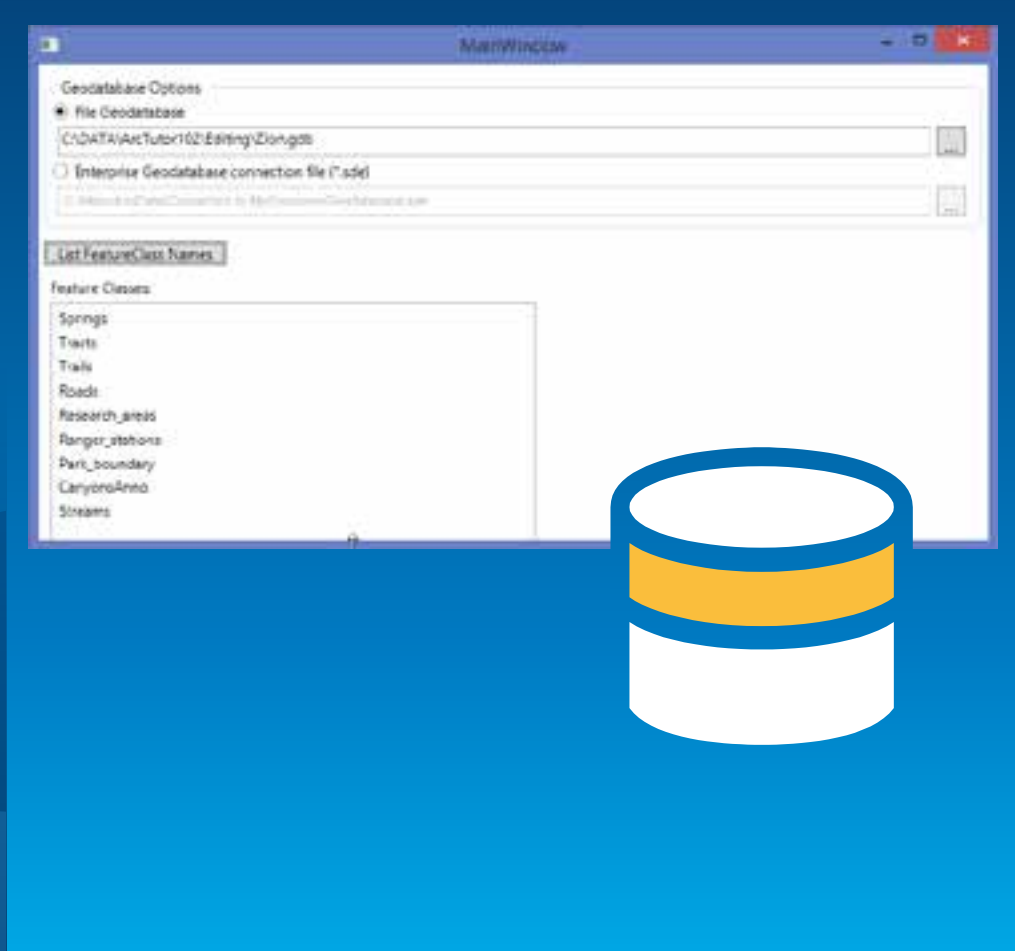

DEMO

# **Consume the analysis script**

Mike Branscomb / Elise Acheson

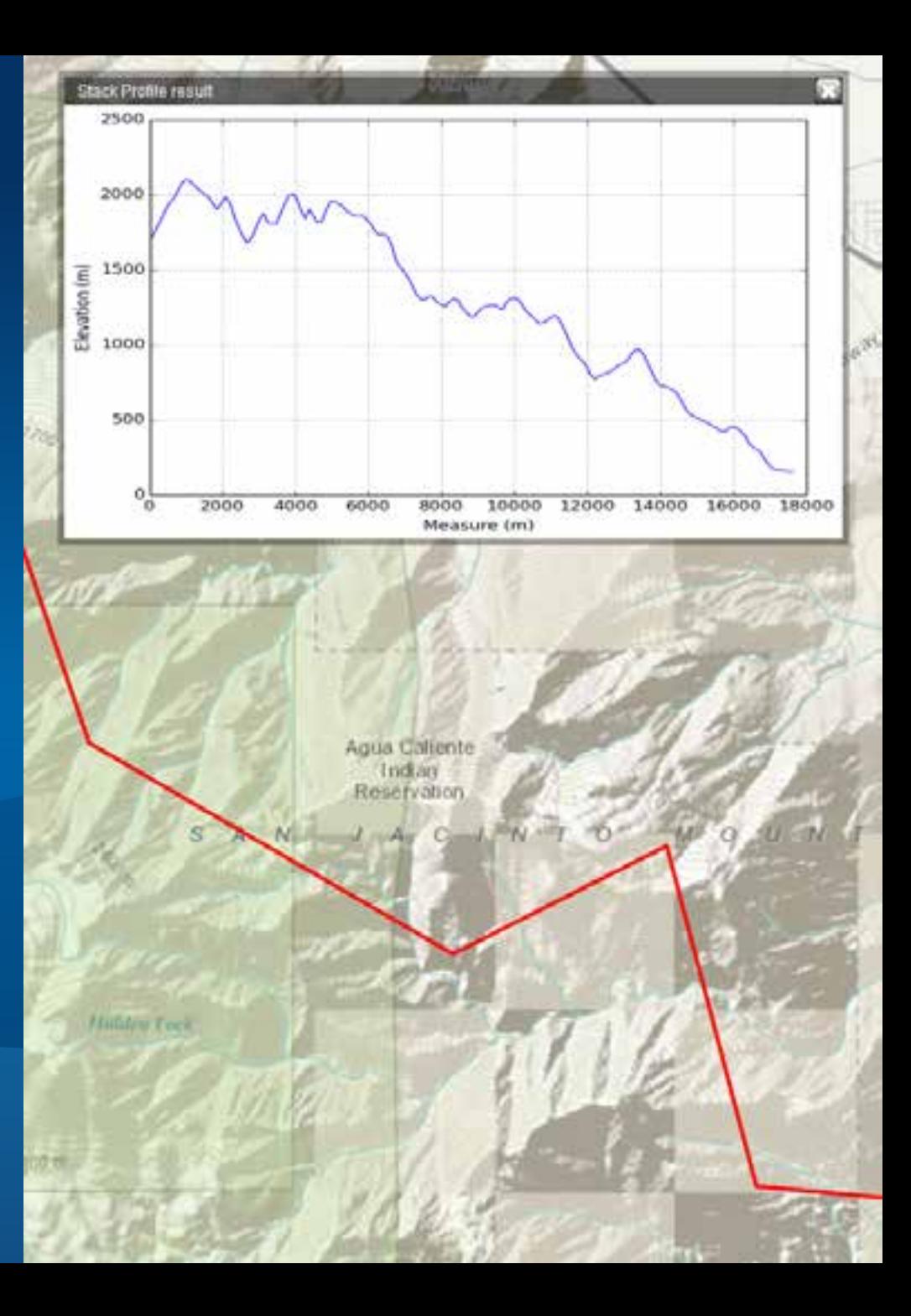

#### **Consuming the script - summary**

- **Note parameter names defined for imported script**
- **Must use same parameter names in code**

```
GPInputParameter gpInputParameter = new GPInputParameter ;
gpInputrarameter.GPParameters.Add(new GPFeatureRecordSetLayer
    ("InputLineFeatures") inputWorldMillerCylinderical);
```
GPExecuteResult results = await geoprocessorTask.ExecuteAsync(gpInputParame

```
GPDataFile gpDataFile = results.OutParameters[0] as GPDataFile;
BitmapImage bitmapImage = new BitmapImage();
bitmapImage.BeginInit();
bitmapImage.UriSource = gpDataFile.Uri;
bitmapImage.EndInit();
ChartImage.Source = bitmapImage;
```
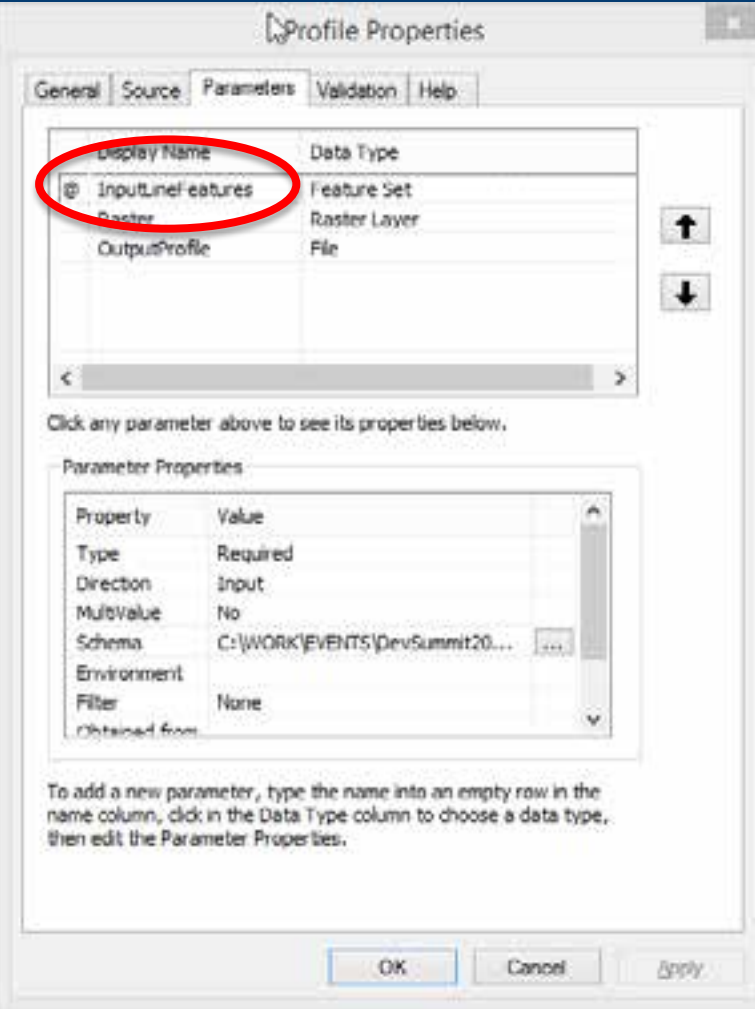

#### **More Resources**

- **Python ArcGIS homepage on ArcGIS Resources:** 
	- **<http://pro.arcgis.com/en/analysis/python/>**
- **Code snippets from dev team**
	- **<http://arcpy.wordpress.com/>**
- **Blog on choosing a Python IDE**
	- **[http://blogs.esri.com/esri/arcgis/2013/06/24/choosing-the-right-python-integrated](http://blogs.esri.com/esri/arcgis/2013/06/24/choosing-the-right-python-integrated-development-environment/)[development-environment/](http://blogs.esri.com/esri/arcgis/2013/06/24/choosing-the-right-python-integrated-development-environment/)**
- **matplotlib site**
	- **<http://matplotlib.org/>**
- **Python documentation**
	- **<http://docs.python.org/>**
- **Dev Summit Tech Session**
	- **Creating and Working with Geoprocessing Services**

### **Demos**

### http://esriurl.com/7576

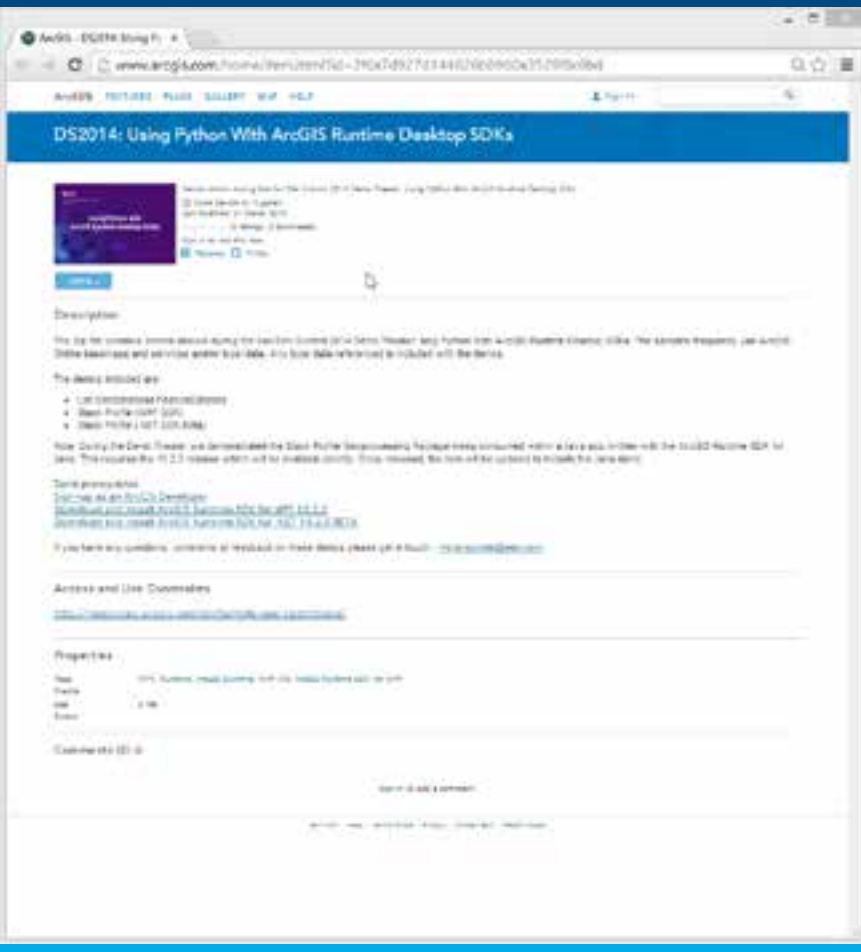

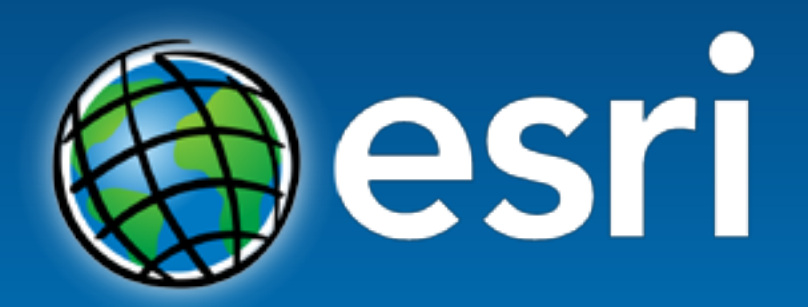

Understanding our world.